# **Logging User Guide**

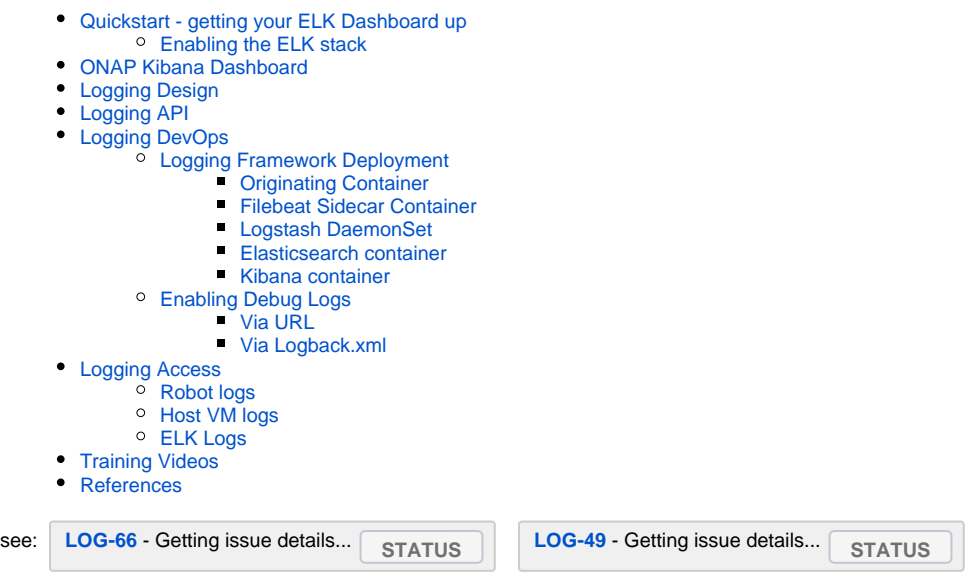

# <span id="page-0-0"></span>Quickstart - getting your ELK Dashboard up

[Logging Analytics Dashboards \(Kibana\)](https://wiki.onap.org/pages/viewpage.action?pageId=24642176)

### <span id="page-0-1"></span>**Enabling the ELK stack**

Target the VM in your cluster that is running log-kibana - in the live CD system for example it is usually on <http://master3.onap.info:30253/>

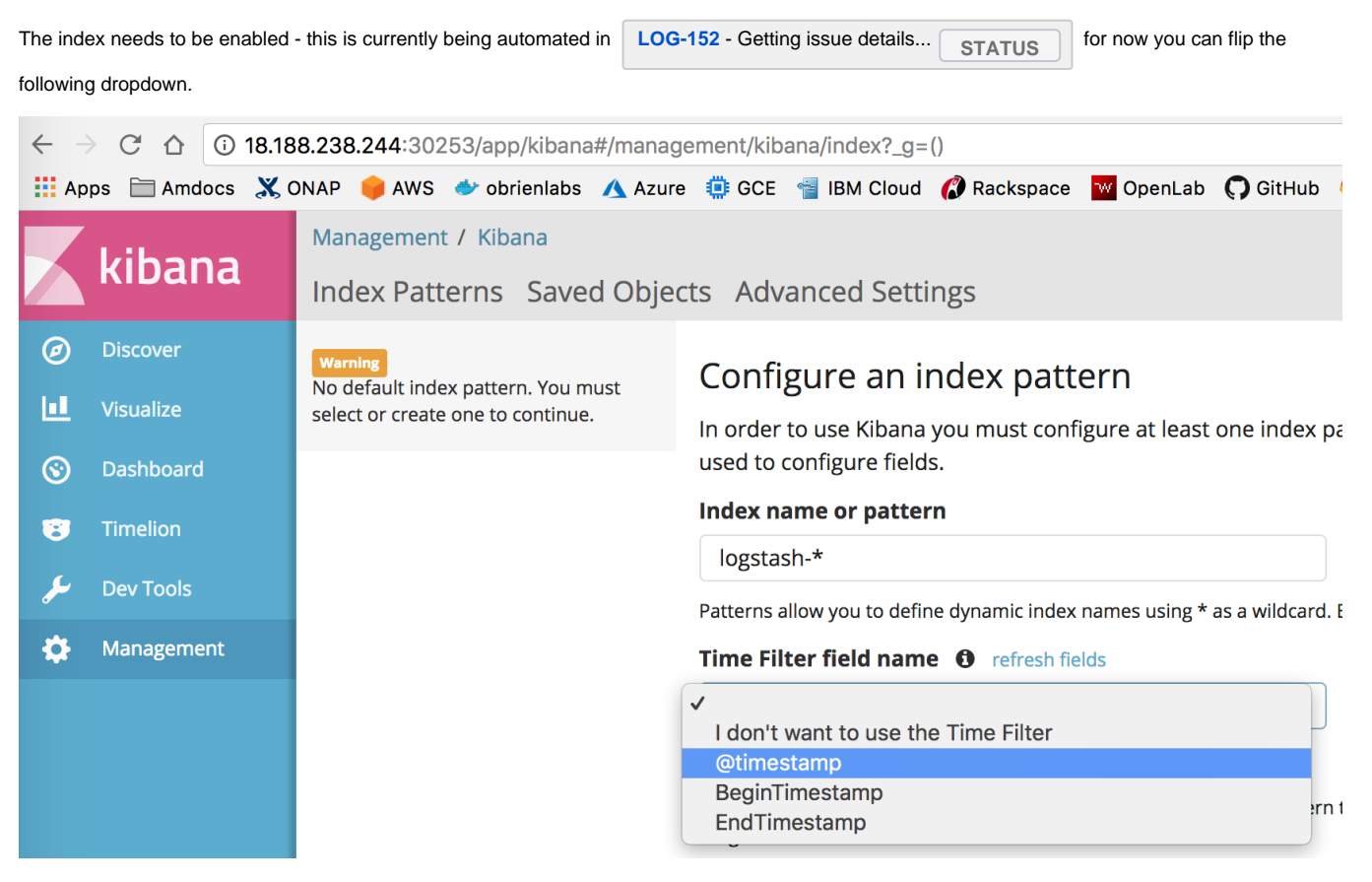

You will be able to search on logs - separate from also using the kibana dashoards.

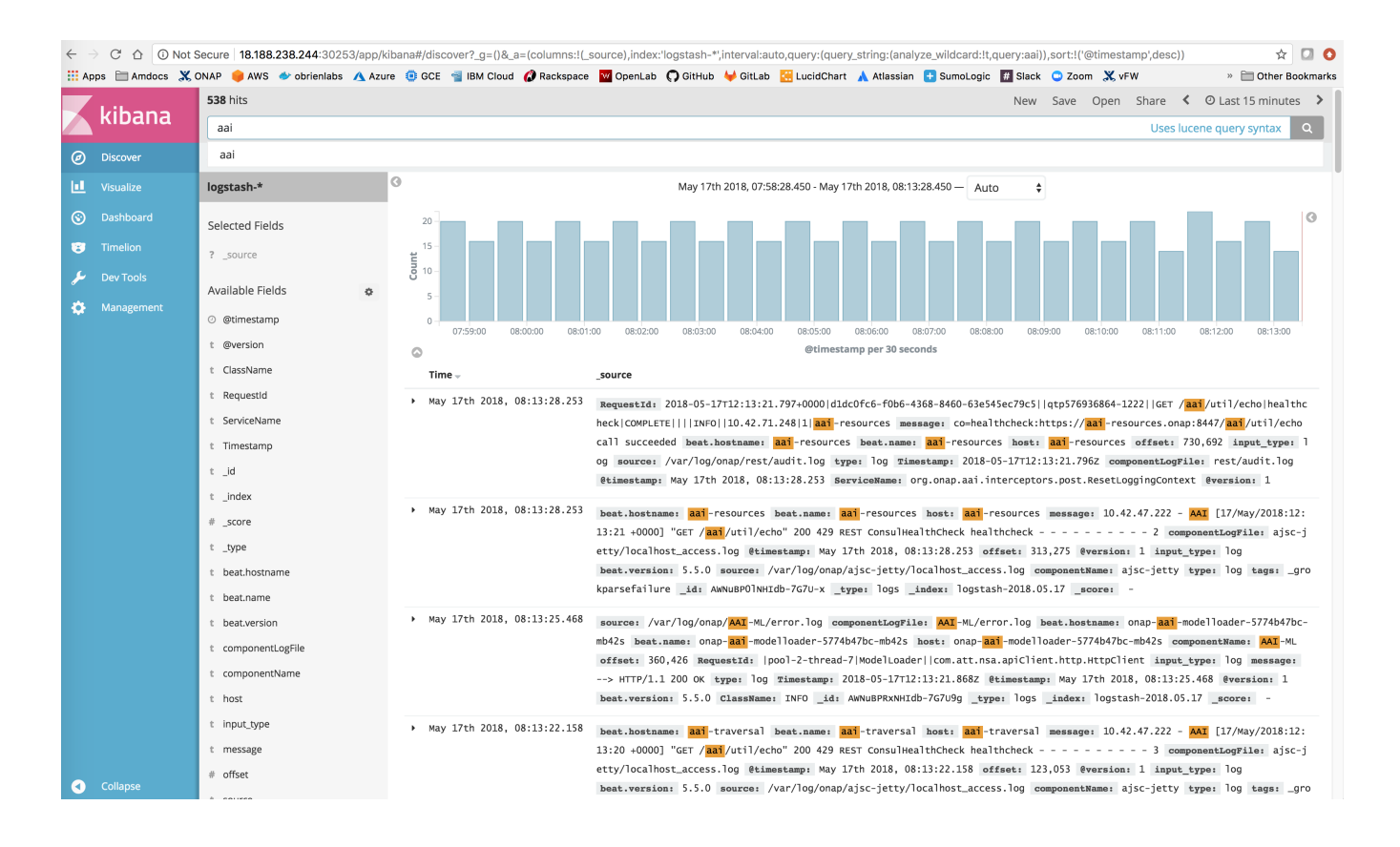

#### Troubleshooting:

# check indices to verify data exists in Elasticsearch

root@k8s:~# curl -u elastic:changeme [http://127.0.0.1:30254/\\_cat/indices](http://127.0.0.1:30254/_cat/indices) red open .monitoring-es-6-2017.10.04 X9nA9PHsR92u9VA1EjvrjA 1 1 yellow open .monitoring-es-6-2017.10.05 GEWfbYV8Qu632ILcOaGufg 1 1 70825 324 49mb 49mb yellow open onaplogs-2017.10.05 qOErjm\_zR1yJbES2A94GuA 5 1 417450 0 146.9mb 146.9mb yellow open .triggered\_watches sJWEmGgYRmuOsOa0ouWgaw 1 1 0 0 365.7kb 365.7kb yellow open onaplogs-2017.10.04 NoEhHdK3ToeUC2KGqo3XlA 5 1 270744 0 103.1mb 103.1mb yellow open .monitoring-alerts-6 84pDDo6HQOGIqgJQ5nMriA 1 1 1 0 6.3kb 6.3kb yellow open .watcher-history-3-2017.10.04 lZ\_1PBP-RiuevffPV3a1-g 1 1 2612 0 2.6mb 2.6mb yellow open .watcher-history-3-2017.10.05 IDLSTtl9Thq0pTuTyzngNQ 1 1 4544 0 3.2mb 3.2mb yellow open .kibana WWyQNR5HTzCRsqEQkPR3YA 1 1 1 0 3.2kb 3.2kb yellow open .watches vS6TCNdiTwSL9JJOx\_N8QQ 1 1 4 0 63.4kb 63.4kb

Configuration search on log\* and select a "time filter field name" to @timestamp

onap | split rows | aggregation=terms | field=source.keyword | size=100, play

[http://k8s:30253/app/kibana#/discover?\\_g=\(\)&\\_a=\(columns:!\(\\_source\),index:'onap\\*',interval:auto,query:\(query\\_string:\(analyze\\_wildcard:!t,query:'\\*'\)\),sort:!](http://k8s:30253/app/kibana#/discover?_g=()&_a=(columns:!(_source),index:) [\('@timestamp',desc\)\)](http://k8s:30253/app/kibana#/discover?_g=()&_a=(columns:!(_source),index:)

#### # filter by aai

October 5th 2017, 11:10:39.087 [source:/var/log/onap/aai/aai-ml/error.log](http://source/var/log/onap/aai/aai-ml/error.log) offset:605,688 DistributionClientResultImpl .responseStatus: ASDC\_SERVER\_PROBLEM, responseMessage=ASDC server problem] 2017-10-05T15:10:37.393Z input\_type:log message: MDLSVC2001E|MDLSVC2001E Unable to register with ASDC: Failed to initialize distribution client: ASDC server problem| type:log Logger:org.onap.aai. modelloader.service.SdcConnectionJob Timestamp:October 5th 2017, 11:10:37.347 Thread:[Timer-0] INFO org.openecomp.sdc.impl. DistributionClientImpl DistributionClient - init 2017-10-05T15:10:37.393Z [Timer-0] ERROR org.openecomp.sdc.http.AsdcConnectorClient status from ASDC is org.openecomp.sdc.http.HttpAsdcResponse@2c523e67 2017-10-05T15:10:37.393Z [Timer-0] ERROR org.open

### <span id="page-1-0"></span>ONAP Kibana Dashboard

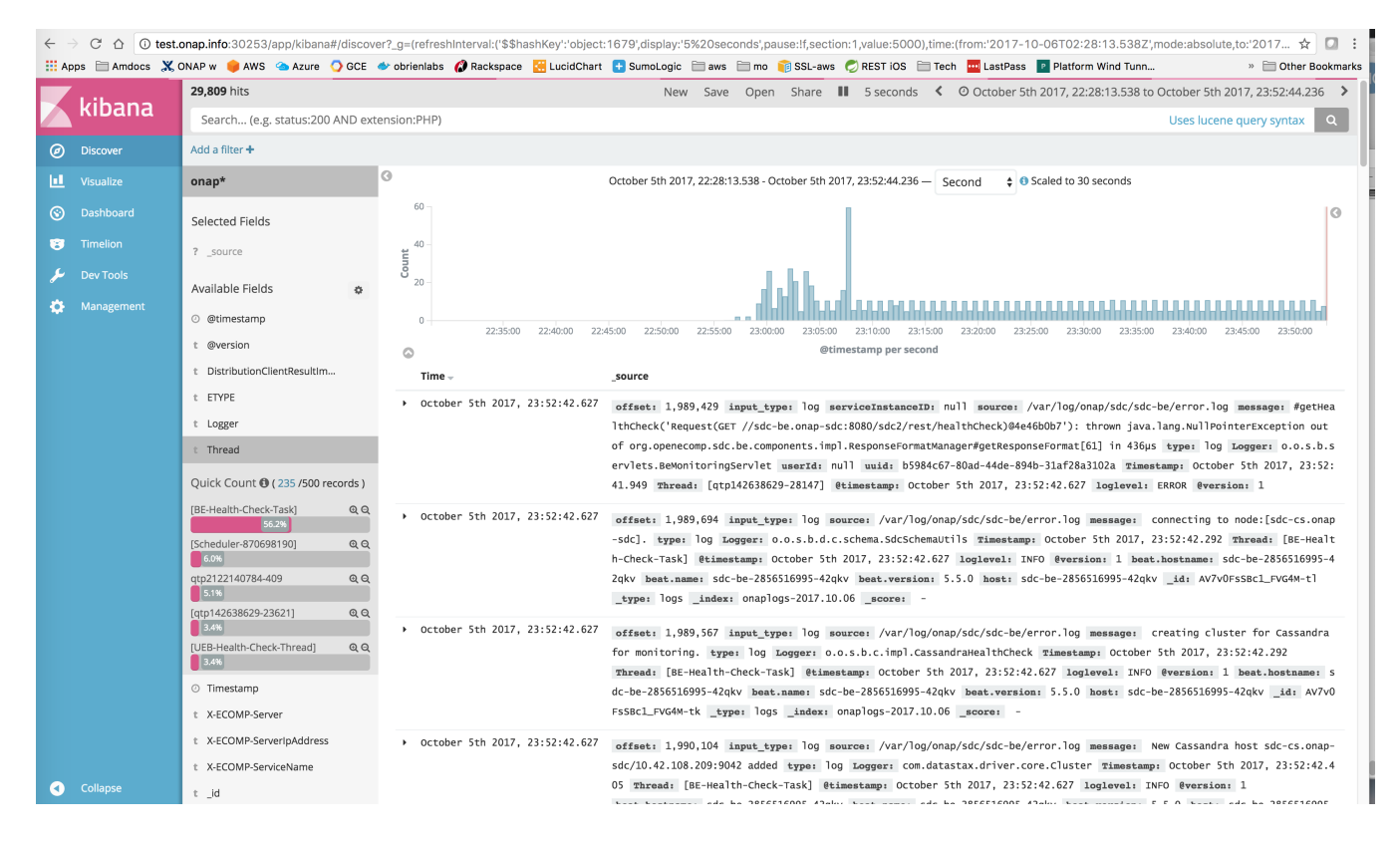

# <span id="page-2-0"></span>Logging Design

#### Repositories

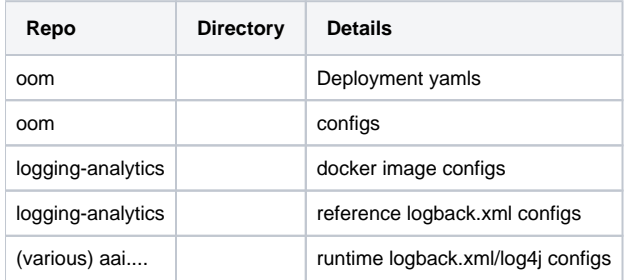

### <span id="page-2-1"></span>Logging API

Discuss shared library approach to logging (Java only for now)

## <span id="page-2-2"></span>Logging DevOps

#### [ONAP Development#KubernetesDevOps](https://wiki.onap.org/display/DW/ONAP+Development#ONAPDevelopment-KubernetesDevOps)

#### <span id="page-2-3"></span>**Logging Framework Deployment**

Triage Log Capture

The following are procedures to determine the state of logs traversing from the container under use via the filebeat, logstash, elasticsearch pipeline.

I would start with the deployment.yaml and verify the filebeat section is the same as other working pods that are listed in the last check I did for pairwise testing. I would expect logs from for example portal in portal-app and portal-sdk – at least error logs.

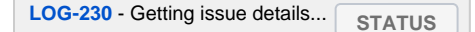

After this I would check the logstash service to see if it is receiving logs its port – I'll add instructions to the wiki.

We can also check the docker pv for the 2 portal containers – the emptydir should be in /var/lib/docker – this is a secondary place we can pickup/verify the logs besides filebeat.

#### <span id="page-3-0"></span>**Originating Container**

#### <span id="page-3-1"></span>**Filebeat Sidecar Container**

[Filebeat sidecar container setup and configuration in OOM](https://wiki.onap.org/display/DW/Filebeat+sidecar+container+setup+and+configuration+in+OOM)

#### <span id="page-3-2"></span>**Logstash DaemonSet**

<span id="page-3-3"></span>**Elasticsearch container**

<span id="page-3-4"></span>**Kibana container**

#### <span id="page-3-5"></span>**Enabling Debug Logs**

#### <span id="page-3-6"></span>**Via URL**

[MSO](https://wiki.onap.org/display/DW/Development+Guides?preview=%252F1015874%252F1017418%252FUsing_openecomp_MSO.docx) <http://cd.onap.info:30223/mso/logging/debug> Debuglog successfully enabled.

#### <span id="page-3-7"></span>**Via Logback.xml**

### <span id="page-3-8"></span>Logging Access

#### <span id="page-3-9"></span>**Robot logs**

after a

/dockerdata-nfs/onap/robot# ./demo-k8s.sh init\_customer

<http://host:30209/logs/demo/InitCustomer/report.html>

user:robot pass:robot

#### <span id="page-3-10"></span>**Host VM logs**

/dockerdata-nfs/onap/aai/aai-traversal/logs/

/dockerdata-nfs/onap/sdc/logs/ASDC/ASDC-BE/

```
ubuntu@ip-172-31-15-18:/dockerdata-nfs/onap$ ls -la aai/data-router/logs/AAI-DR/
-rw-r--r-- 1 root root 0 Aug 16 01:11 audit.log
-rw-r--r-- 1 root root 0 Aug 16 01:11 debug.log
-rw-r--r-- 1 root root 106459 Aug 17 00:01 error.2018-08-16.log.zip
-rw-r--r-- 1 root root 5562166 Aug 17 19:50 error.log
-rw-r--r-- 1 root root 536 Aug 16 01:12 metrics.log
```
#### <span id="page-3-12"></span><span id="page-3-11"></span>**ELK Logs**

# Training Videos

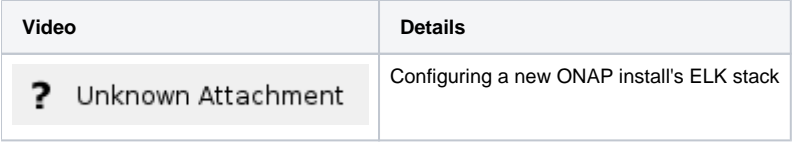

<span id="page-4-0"></span>References